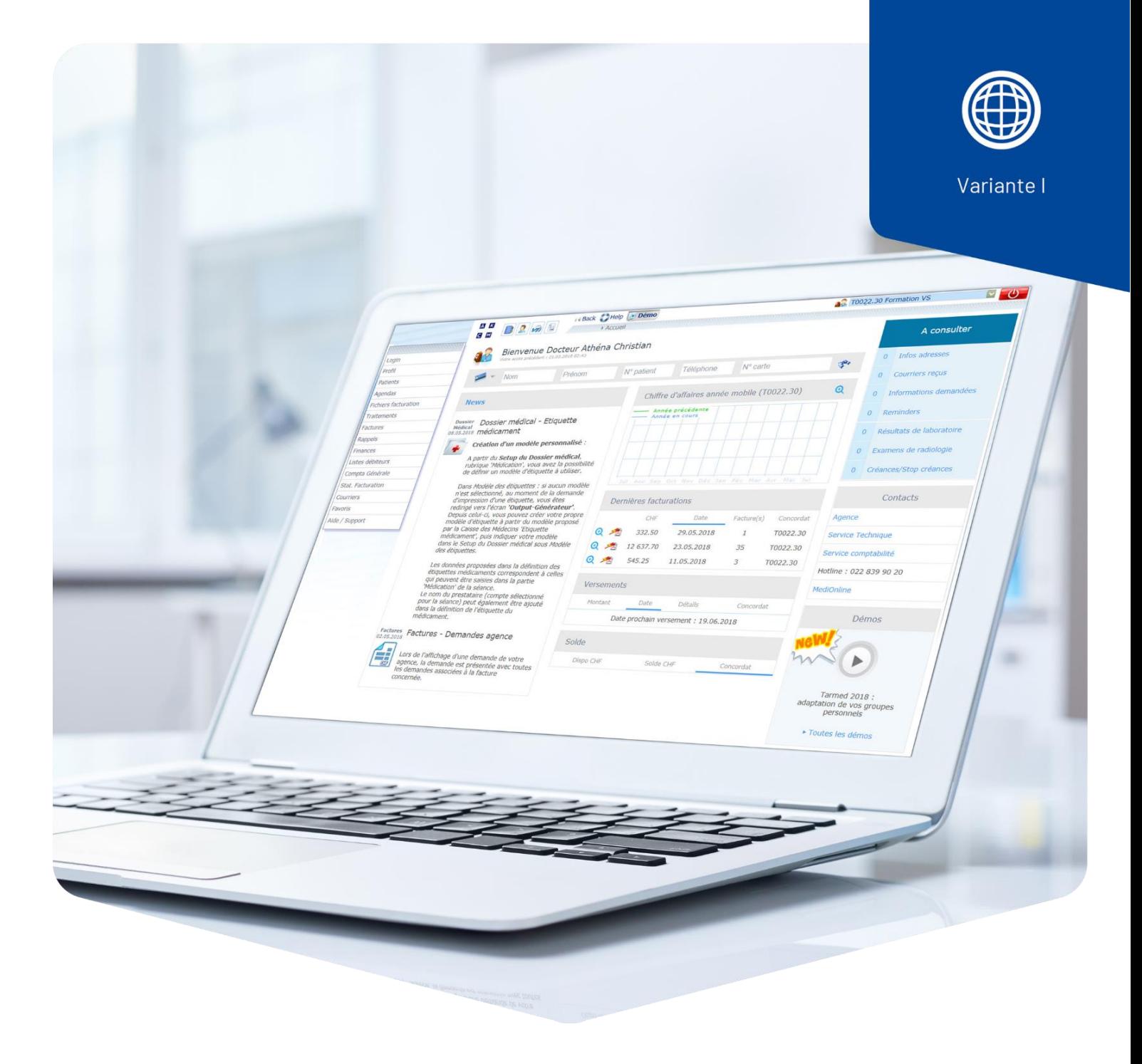

# **Extra-Tarif**

## Typ 406 und 407

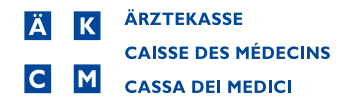

## **Einleitung**

Im Extra-Tarif werden Selbstzahlerleistungen erfasst wie z.B. versäumte Sitzung/ Konsultation.

**Wichtig**: Rechnungen immer an den Patienten schicken.

#### Extra-Tarif mit Typ 406 oder 407 erfassen

Typ 406 = für Ärzte/Ärztinnen Typ 407 = Nicht-Ärzte/-Ärztinnen

Positionssuche TFCAMXEYZBDHNLJG13698Alle Medikamente/Material Leistungen Suche nach Positionen  $\overline{\mathbf{v}}$  $\overline{5}$  << Pers./Extra Leist. Bezeichnung Zuletzt verwendet am

Gehen Sie auf die Leistungserfassung (**Leistungen/Medikamente**) und mit dem Stift in das Leistungsblatt.

Über den Suchfunktionsbutton **Pos./Med**. wählen Sie **Pers./Extra Leist**. aus und danach Suche nach Positionen.

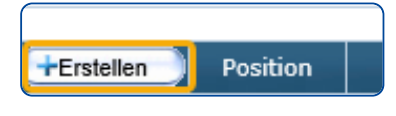

Klicken Sie auf **Erstellen** oder wählen Sie eine bestehende **Position** zur Bearbeitung aus..

Untenstehendes Fenster öffnet sich leer. Ergänzen Sie die Felder, zum Beispiel: **Versäumte Kons**.

**Position**: Kürzel der Extra Leistung, erscheint nicht auf der Rechnung. **Leistungsart**: auf Typ **406** oder **407** wechseln.

**Zusätzliche Bezeichnung**: 3004 auswählen über die Suchfunktion . **Bezeichnung** auf alle drei Linien kopieren.

**Preis**: Für Preisanpassungen schreiben Sie Ihren bisherigen Preis in das Feld **Alter Preis**. Tragen Sie anschliessend Ihren neuen Preis in das Feld **Preis** ein und definieren Sie ein Datum, per welchem der neue Preis aktiviert werden soll.

**Wichtig**: **Pflichtig** unbedingt auf **Nichtpflichtig** wechseln.

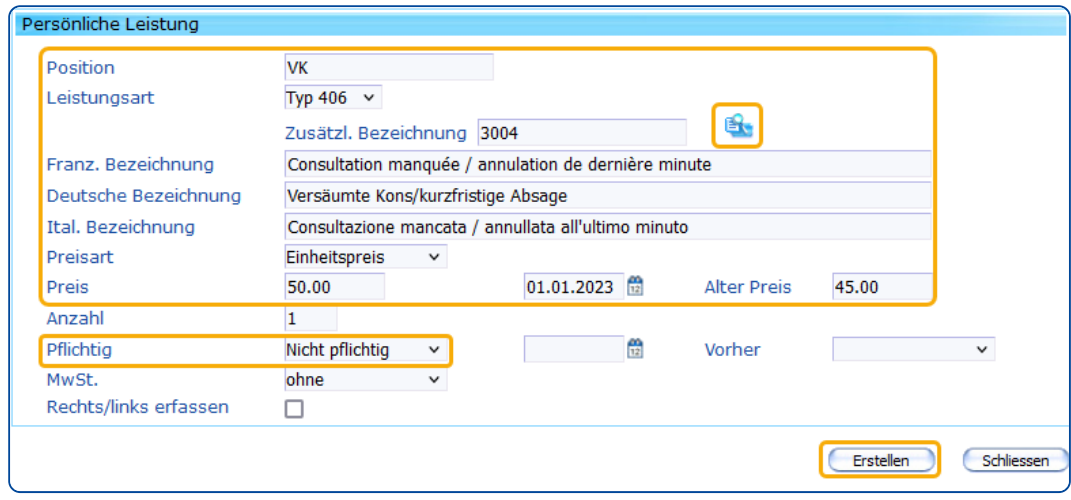

Klicken Sie auf **Erstellen**, um die Extra Leistung zu speichern.

In unserem Beispiel haben wir die Position **3004**, Versäumte Kons/kurzfristige Absage verwendet.

Wenn Sie einen anderen Extra-Tarif erfassen möchten, wählen Sie aus der Liste die für Sie passende Bezeichnung (z.B. **3017** für Therapie).

#### **Tarif 406 = Ärzte/Ärztinnen**

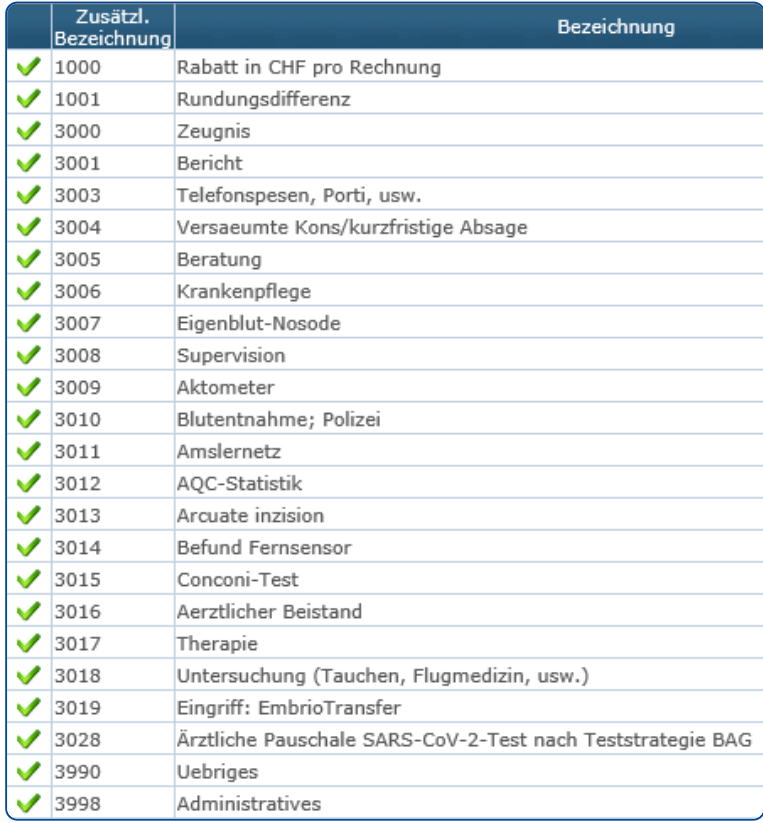

### **Tarif 407 = Nicht-Ärzte/-Ärztinnen**

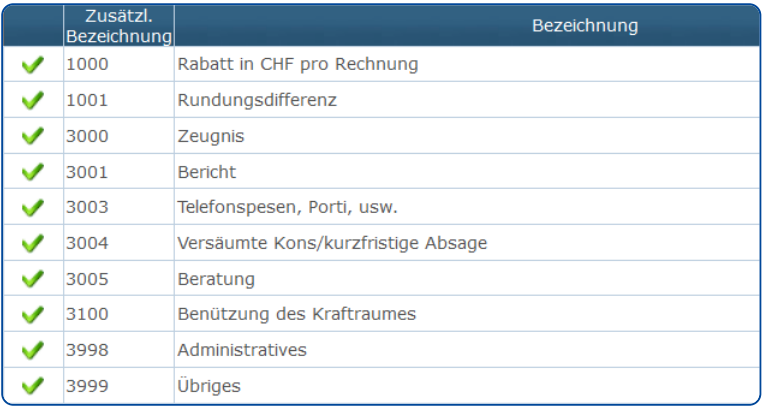